# **Gantt Chart Settings**

Gantt Chart Settings allow you to select how and which items are displayed within your Gantt chart. You can adjust your settings at any time by clicking the

Gantt Chart Settings icon

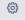

in the Gantt toolbar.

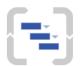

#### **Gantt Chart Settings**

Edit the options below to configure Gantt chart for this structure.

#### **Project Start Day**

| Start Day * | 2018-02-02 |
|-------------|------------|
|             |            |

Project Start Day defines the starting point for automatic scheduling.

#### **Gantt Chart Configuration**

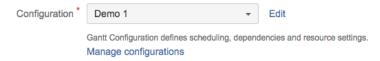

The Project Start Day is used as the starting point for automatic scheduling within your chart.

The Gantt Chart Configuration determines how items operate within your chart. This is where you set how scheduling, dependencies, and resources should work.

- If you are new to Structure.Gantt, we recommend starting with the Default configuration and modifying as necessary later.
- To make changes to an existing configuration, locate the configuration within the drop-down menu and click Edit.
- To build a new configuration, click Manage configurations.

To learn more about creating custom chart configurations, see 2021-12-08\_16-30-23\_Gantt Configuration.

#### Fix Versions

Structure.Gantt can also place markers at the top of your timeline to show Fix Versions.

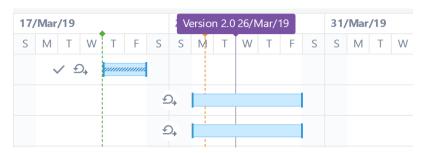

To enable this feature, simply enter the projects you want to show fix versions from.

## **Fix Version Timeline Settings**

Projects Gantt Docs \* Scrum \*

Fix Versions from the selected projects will be displayed on the timeline

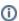

In the event that the same version with the same release date is defined for multiple selected projects, those will be merged into one single Fix Version.

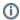

## **Sprints**

Structure. Gantt is able to visualize past, current and future sprints.

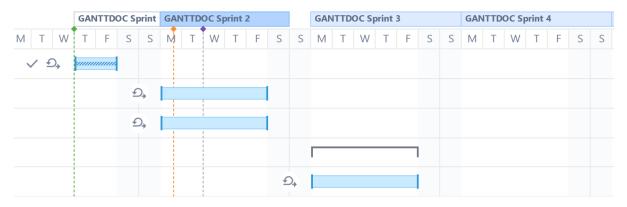

To configure future sprints, you need to specify:

- Sprint start day the day of the week your sprints usually start on
- Duration how long sprint lasts, in weeks

#### **Sprints configuration**

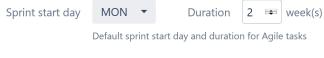

Add sprints configuration

#### **Future Sprint Scheduling**

The first future sprint is scheduled for the **Sprint start day** immediately following the end of the active sprint. If the active sprint ends on the same day of the week as the Sprint start day, Structure.Gantt will visualize the active sprint ending on the previous day.

Future sprints are scheduled for the specified duration, and each additional future sprint begins immediately following the previous.

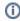

If there is no active sprint, Structure.Gantt will base future sprints on the Planned Finish Date of the latest closed sprint. If there are no closed sprints, future sprints will begin on the first Sprint start day following the Project start date.

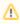

On your chart, there may be a gap between the active sprint and the first future sprint, based on the specified Sprint start day and the planned finish date for the active sprint. This is done to keep your start days consistent.

# **Custom Sprint Schedules**

You can also create custom schedules for sprints from specific boards. To add a custom schedule, click the Add sprints configuration link.

#### **Sprints configuration**

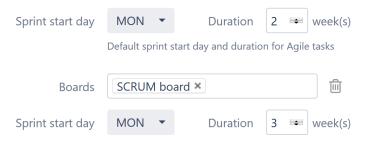

Add sprints configuration

In the example above, any sprints from the SCRUM board will have a 3 week duration. All other sprints will use the default configuration (2 weeks).

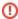

If you have copied boards, make sure to assign all copies to the same custom configuration. See Same Sprint on Multiple Boards for more details.

# **Notification Settings**

By default, Structure.Gantt will notify users of changes made within the chart based on your Jira and project notification settings. If you would rather notifications not be sent when issue changes are made within the chart, uncheck the **Send notifications for issue changes made within Gantt chart** box.

## **Notification Settings**

Send notifications for issue changes made within the Gantt chart

Notifications will be sent when changes are made to tasks or milestones, such as updating dates, work estimates or links within the chart or details panel. This does not affect changes made within Structure. Note: Notifications must be enabled in Jira.

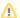

In order for notifications to be sent, email notifications must be enabled in Jira and for the relevant project. This setting does not affect the notification for changes made within Structure.